## **ClassVR – Wie nutze ich CoSpaces Education-Welten?**

Der Lehrer muss ein **CoSpaces Education-Konto** angelegt haben (kostenloses Test-Konto reicht aus).

Der Lehrer kann nun selbst virtuelle Welten erstellen und/oder bis zu 30 Schüler-Accounts anlegen, so dass auch die SuS ihre eigenen VR-Welten am PC erstellen können. Der Lehrer kann dann die Freigabe von Schülerarbeiten bestätigen.

Für eine fertiggestellte Welt kann unter "Teilen" (1.) der Menüpunkt "Link teilen" (2.) ausgewählt werden:

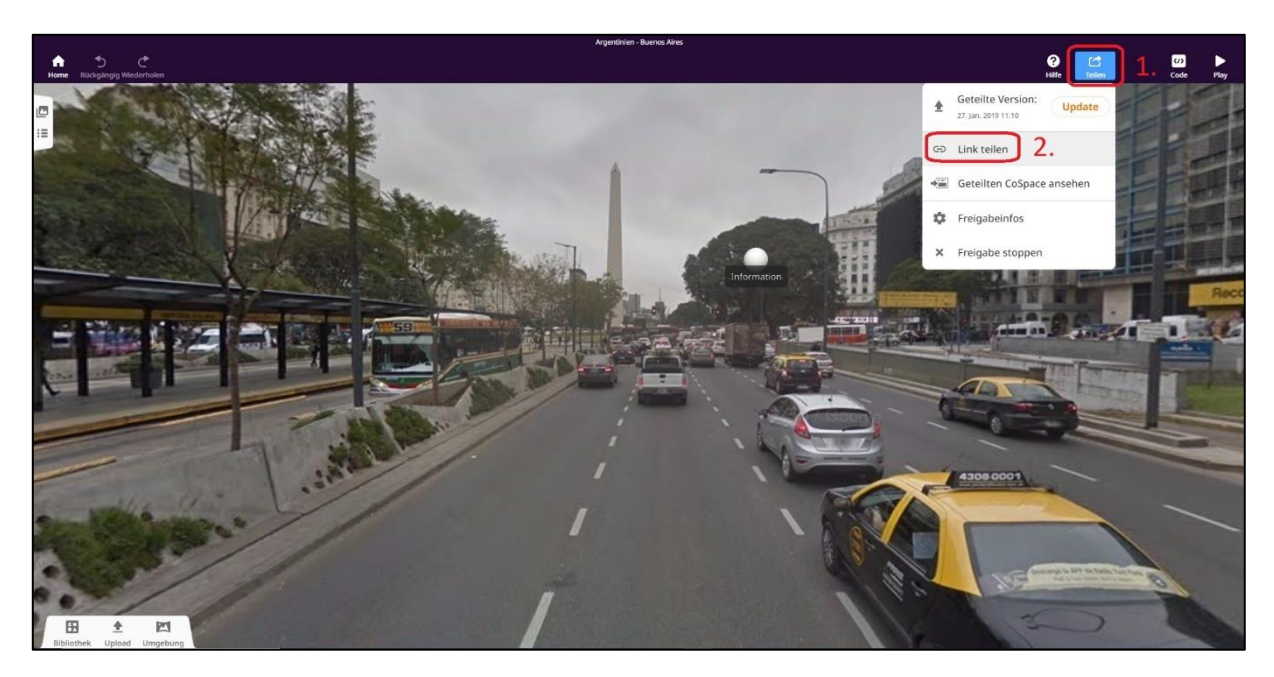

Hier erscheint dann u.a. ein QR-Code (3.):

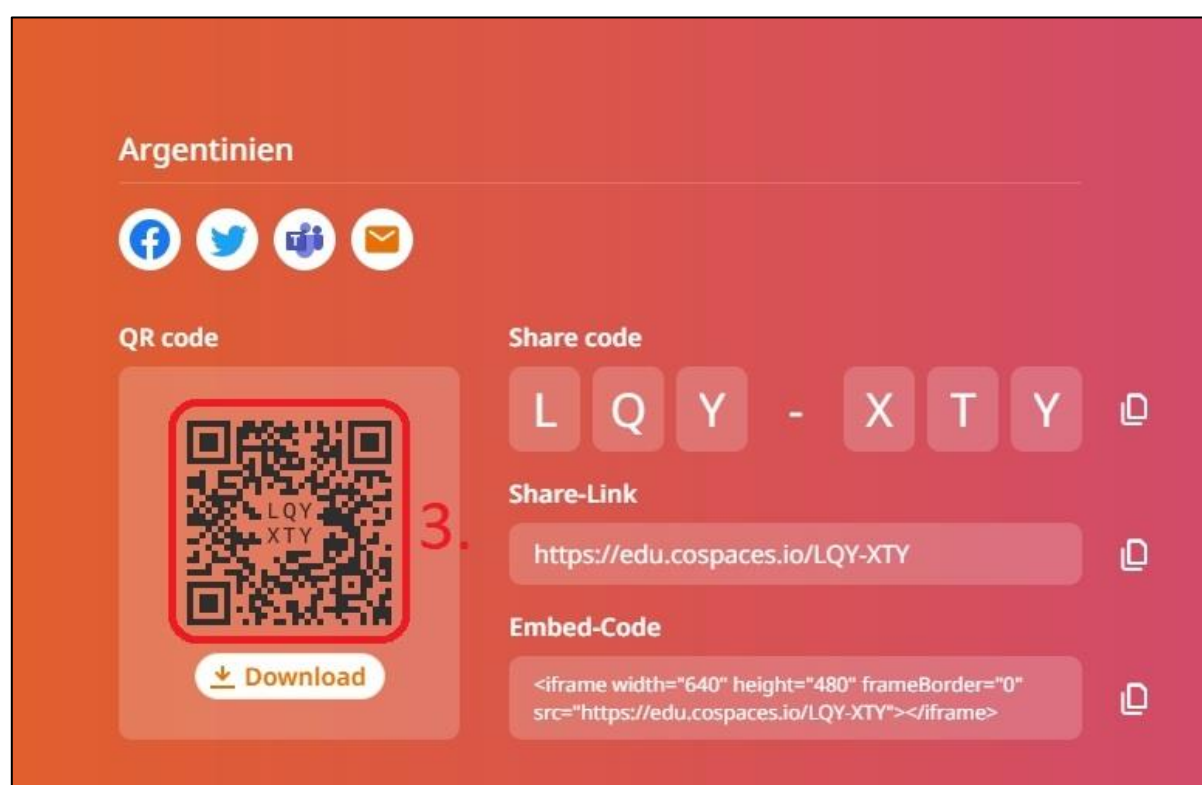

Mit der ClassVR-Brille kann dieser Code mit der QR-App gescannt werden. Beim ersten Mal muss ein **Login-Code** durch den Lehrer bereitgestellt werden. Dazu geht der Lehrer auf sein **Profil** (4.) und wählt "**Login-Code anfordern**" (5.) aus:

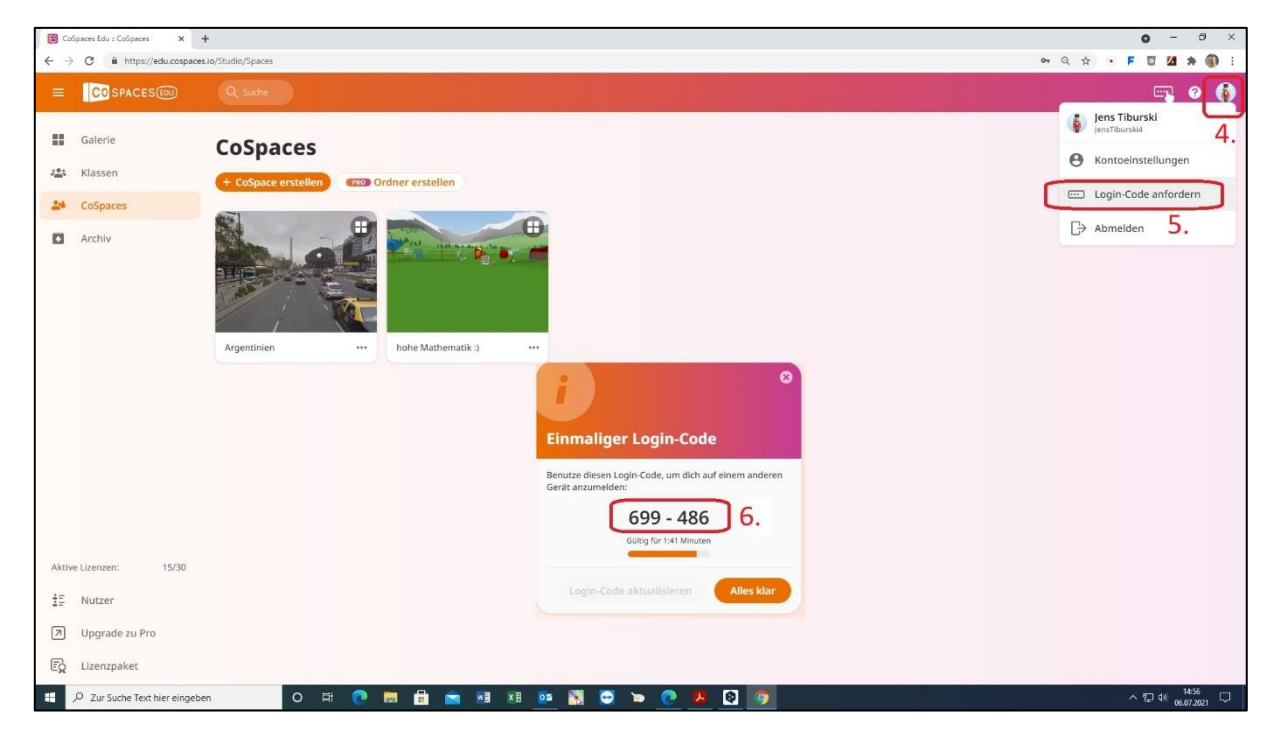

Diesen sechsstelligen Code (6.) müssen die SuS über das Tastenfeld im Sichtbereich der VR-Brille per Bestätigen-Button eingeben. Das muss zum Glück nur bei der ersten Anmeldung eine ClassVR-Brille an CoSpaces Education erledigt werden. Nach der Bestätigung des Codes öffnet sich die VR-Welt und kann erkundet werden. Nach Beendigung der VR-Welt kann nun auch auf die **Gallery von CoSpaces Education** zugegriffen werden.

Jens Tiburski Pädagogischer Mitarbeiter Medienpädagogisches Zentrum Landkreis Leipzig LANDKREIS LEIPZIG Jahnstraße 24 A | 04552 Borna Telefon: +49 (0)3433 219194 Telefax: +49 (0)3433 243124 E-Mail: [info@mpz-landkreis-leipzig.de](mailto:info@mpz-landkreis-leipzig.de) Besuchen Sie uns im Internet[: www.mpz-landkreis-leipzig.de](http://www.mpz-landkreis-leipzig.de/)

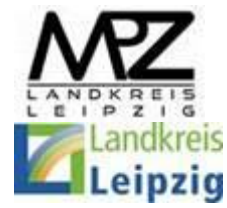